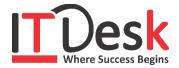

## **Adobe Photoshop**

## **Course Content**

| <b>Course Content</b>                  |                                                                                                    |
|----------------------------------------|----------------------------------------------------------------------------------------------------|
| Introduction To Adobe<br>Photoshop CS4 | <ul> <li>What is Photoshop</li> <li>Navigating Photoshop</li> <li>Menus and panels</li> <li>Opening new &amp; Existing files</li> </ul>                                                                                                    |
| Getting Started With Photoshop         | <ul> <li>Exploring the Toolbox</li> <li>The New CS4 Applications Bar &amp; the Options Bar</li> <li>Exploring Panels &amp; Menus</li> <li>Creating &amp; Viewing a New Document</li> <li>Customizing the Interface</li> <li>Setting Preferences</li> </ul>                                                                                                    |
| Images                                 | <ul> <li>Zooming &amp; Panning an Image</li> <li>Working with Multiple Images, Rulers, Guides &amp; Grids</li> <li>Adjusting Color with the New Adjustments Panel</li> <li>The New Masks Panel &amp; Vibrance Color Correction Command</li> <li>The New Note Tool &amp; the Save for Web &amp; Devices Interface</li> <li>The New Auto-Blend &amp; Auto-Align Layers Commands</li> <li>The New 3D Commands</li> </ul> |
| Resizing & Cropping Images             | <ul> <li>Understanding Pixels &amp; Resolution</li> <li>The Image Size Command</li> <li>Interpolation Options</li> <li>Resizing for Print &amp; Web</li> <li>Cropping &amp; Straightening an Image</li> <li>Adjusting Canvas Size &amp; Canvas Rotation</li> </ul>                                                                                                    |
| Working With Basic<br>Selections       | <ul> <li>Selecting with the Elliptical Marquee Tool</li> <li>Using the Magic Wand &amp; Free Transform Tool</li> <li>Selecting with the Regular &amp; Polygonal Lasso Tools</li> <li>Combining Selections</li> <li>Using the Magnetic Lasso Tool</li> <li>Using the Quick Selection Tool &amp; Refine Edge</li> <li>Modifying Selections</li> </ul>                                                                   |
| Layers                                 | <ul> <li>Understanding the Background Layer</li> <li>Creating, Selecting, Linking &amp; Deleting Layers</li> <li>Locking &amp; Merging Layers</li> <li>Copying Layers, Using Perspective &amp; Layer Styles</li> <li>Filling &amp; Grouping Layers</li> <li>Introduction to Blending Modes</li> <li>Blending Modes, Opacity &amp; Fill</li> <li>Creating &amp; Modifying Text</li> </ul>                              |

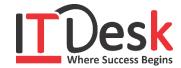

| Painting In Photoshop | <ul> <li>Using the Brush Tool</li> <li>Working with Colors &amp; Swatches</li> <li>Creating &amp; Using Gradients</li> <li>Creating &amp; Working with Brushes</li> <li>Using the Pencil &amp; Eraser Tools</li> <li>Painting with Selections</li> </ul> |
|-----------------------|----------------------------------------------------------------------------------------------------|
| Photo Retouching      | <ul> <li>The Red Eye Tool</li> <li>The Clone Stamp Tool</li> <li>The Patch Tool &amp; the Healing Brush Tool</li> <li>The Spot Healing Brush Tool</li> <li>The Color Replacement Tool</li> <li>The Toning &amp; Focus Tools</li> </ul>                   |
| Color Correction      | <ul> <li>Color Spaces &amp; Color Modes</li> <li>The Variations Command</li> <li>The Auto Commands</li> <li>Adjusting Levels</li> <li>Adjust Curves, Non-Destructively, with Adjustment Layers</li> </ul>                                                |
| Quick Mask Mode       | <ul> <li>Quick Mask Options</li> <li>Painting a Selection</li> <li>Saving &amp; Removing a Selection from the Background</li> </ul>                                                                                                    |
| Pen Tool              | <ul> <li>Understanding Paths &amp; the Pen Tool</li> <li>Creating Straight &amp; Curved Paths</li> <li>Creating Combo Paths</li> <li>Creating a Clipping Path</li> </ul>                                                                                 |
| Special Effects       | <ul> <li>Getting Started with Photoshop Filters</li> <li>Smart Filters</li> <li>Creating Text Effects</li> <li>Applying Gradients to Text</li> </ul>                                                                                                    |